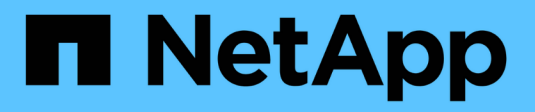

## **Gestione copias Snapshot locales** ONTAP 9

NetApp April 24, 2024

This PDF was generated from https://docs.netapp.com/es-es/ontap/data-protection/manage-localsnapshot-copies-concept.html on April 24, 2024. Always check docs.netapp.com for the latest.

# **Tabla de contenidos**

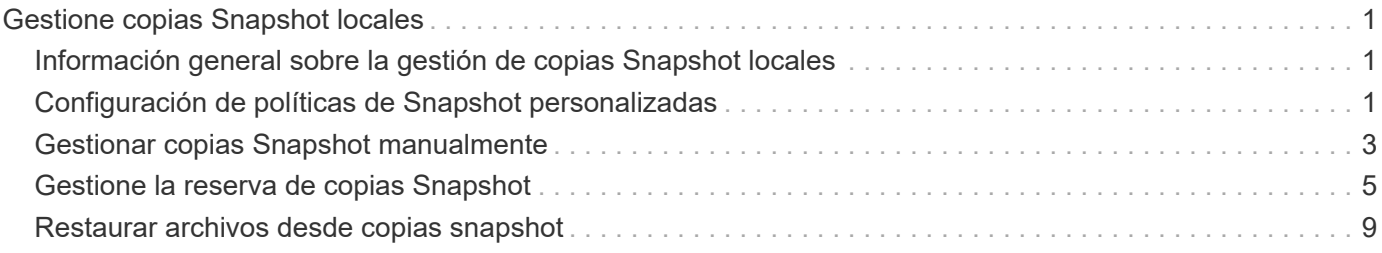

# <span id="page-2-0"></span>**Gestione copias Snapshot locales**

## <span id="page-2-1"></span>**Información general sobre la gestión de copias Snapshot locales**

Una *Snapshot copy* es una imagen puntual de solo lectura de un volumen. La imagen consume un espacio de almacenamiento mínimo y tiene una sobrecarga del rendimiento mínima, ya que solo registra los cambios realizados en los archivos desde la última copia Snapshot.

Puede usar una copia Snapshot para restaurar el contenido completo de un volumen o para recuperar archivos o LUN individuales. Las copias Snapshot se almacenan en el directorio .snapshot en el volumen.

En ONTAP 9.3 y versiones anteriores, un volumen puede contener hasta 255 copias snapshot. A partir de la versión 9.4 de ONTAP, un volumen de FlexVol puede contener hasta 1023 copias snapshot.

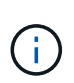

A partir de ONTAP 9.8, los volúmenes FlexGroup pueden contener 1023 copias snapshot. Para obtener más información, consulte ["Protección de volúmenes de FlexGroup mediante copias de](https://docs.netapp.com/es-es/ontap/flexgroup/protect-snapshot-copies-task.html) [Snapshot"](https://docs.netapp.com/es-es/ontap/flexgroup/protect-snapshot-copies-task.html).

## <span id="page-2-2"></span>**Configuración de políticas de Snapshot personalizadas**

## **Información general de configuración de políticas de Snapshot personalizadas**

Una *política de Snapshot* define el modo en que el sistema crea copias Snapshot. La política especifica cuándo crear copias Snapshot, cuántas copias se retendrán y cómo nombrarlas. Por ejemplo, un sistema puede crear una copia Snapshot todos los días a las 12:10, conservar las dos copias más recientes y nombrar las copias "día a día.*timestamp*.'"

La política predeterminada de un volumen crea automáticamente copias de Snapshot en la siguiente programación, con las copias de Snapshot más antiguas eliminadas para hacer espacio para las copias más nuevas:

- Un máximo de seis copias Snapshot cada hora tardan cinco minutos.
- Un máximo de dos copias Snapshot diarias que se tomaban de lunes a sábado a las 10 minutos después de la medianoche.
- Un máximo de dos copias snapshot semanales cada domingo a las 15 minutos después de la medianoche.

A menos que especifique una política de Snapshot cuando crea un volumen, el volumen hereda la política de Snapshot asociada con su máquina virtual de almacenamiento (SVM).

## **Cuándo configurar una política de Snapshot personalizada**

Si la política de Snapshot predeterminada no es adecuada para un volumen, puede configurar una política personalizada que modifique la frecuencia, la retención y el

nombre de las copias de Snapshot. La programación estará dictada principalmente por la tasa de cambio del sistema de archivos activo.

Puede ser recomendable realizar el backup de un sistema de archivos muy utilizado, como una base de datos, cada hora, mientras que el backup de archivos de uso poco frecuente una vez al día. Incluso en el caso de una base de datos, suele ejecutar un backup completo una o dos veces al día, mientras realiza el backup de los registros de transacciones cada hora.

Otros factores son la importancia de los archivos para la organización, el SLA, el RPO y el RTO. En general, sólo debe conservar tantas copias snapshot como sea necesario.

## **Crear una programación de trabajo de Snapshot**

Una política de Snapshot requiere al menos una programación de trabajo de copia de Snapshot. Puede utilizar el job schedule cron create para crear una programación de trabajo.

#### **Acerca de esta tarea**

De forma predeterminada, ONTAP forma los nombres de las copias Snapshot anexando una Marca de tiempo al nombre de la programación del trabajo.

Si especifica valores para el día del mes y el día de la semana, los valores se consideran independientes. Por ejemplo, una programación cron con la especificación del día Friday y el día de la especificación del mes 13 Funciona todos los viernes y el día 13 de cada mes, no sólo cada viernes 13.

#### **Paso**

1. Crear un programa de trabajo:

```
job schedule cron create -name job_name -month month -dayofweek day_of_week
-day day_of_month -hour hour -minute minute
```
Para -month, -dayofweek, y. -hour, puede especificar all para ejecutar el trabajo cada mes, día de la semana y hora, respectivamente.

A partir de ONTAP 9.10.1, puede incluir Vserver para su programación de trabajo:

job schedule cron create -name *job\_name* -vserver *Vserver\_name* -month *month* -dayofweek *day\_of\_week* -day *day\_of\_month* -hour *hour* -minute *minute*

En el ejemplo siguiente se crea una programación de trabajo denominada  $m$ yweekly Es decir, los sábados a las 3:00 horas:

```
cluster1::> job schedule cron create -name myweekly -dayofweek
"Saturday" -hour 3 -minute 0
```
En el siguiente ejemplo se crea una programación llamada myweeklymulti esto especifica varios días, horas y minutos:

```
job schedule cron create -name myweeklymulti -dayofweek
"Monday, Wednesday, Sunday" -hour 3, 9, 12 -minute 0, 20, 50
```
## **Cree una política de Snapshot**

Una política de Snapshot especifica cuándo crear copias de Snapshot, cuántas copias se retendrán y cómo nombrarlas. Por ejemplo, un sistema puede crear una copia Snapshot todos los días a las 12:10, conservar las dos copias más recientes y nombrarlas "día tras día.*timestamp*.'" Una política de Snapshot puede contener hasta cinco programaciones de trabajo.

#### **Acerca de esta tarea**

De forma predeterminada, ONTAP forma los nombres de las copias Snapshot anexando una Marca de tiempo al nombre de programación de trabajo:

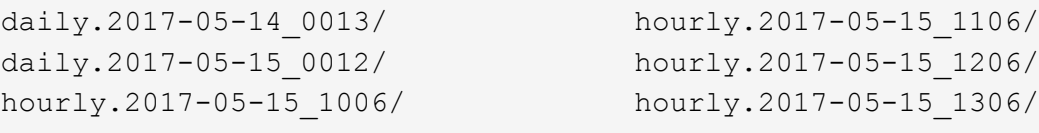

Si lo prefiere, puede sustituir un prefijo por el nombre del programa de trabajo.

La snapmirror-label Esta opción es para la replicación de SnapMirror. Para obtener más información, consulte ["Definición de una regla para una política".](https://docs.netapp.com/es-es/ontap/data-protection/define-rule-policy-task.html)

#### **Paso**

1. Cree una política de Snapshot:

```
volume snapshot policy create -vserver SVM -policy policy_name -enabled
true|false -schedule1 schedule1_name -count1 copies_to_retain -prefix1
snapshot_prefix -snapmirror-label1 snapshot_label … -schedule5 schedule5_name
-count5 copies_to_retain-prefix5 snapshot_prefix -snapmirror-label5
snapshot_label
```
En el ejemplo siguiente se crea una política de Snapshot llamada snap policy daily eso se ejecuta en un daily programación. La política tiene un máximo de cinco copias Snapshot, cada una con el nombre daily.*timestamp* Y la etiqueta de SnapMirror daily:

```
cluster1::> volume snapshot policy create -vserver vs0 -policy
snap policy daily -schedule1 daily -count1 5 -snapmirror-label1 daily
```
## <span id="page-4-0"></span>**Gestionar copias Snapshot manualmente**

## **Crear y eliminar copias Snapshot manualmente**

Puede crear copias Snapshot manualmente cuando no se puede esperar a que se cree una copia Snapshot programada para eliminar copias Snapshot cuando ya no son necesarias.

## **Crear una copia Snapshot manualmente**

Puede crear manualmente una copia Snapshot mediante System Manager o la interfaz de línea de comandos de ONTAP.

### **System Manager**

#### **Pasos**

- 1. Vaya a **Almacenamiento > Volúmenes** y seleccione la pestaña **Copias de instantánea**.
- 2. Haga clic en  $+$  Add.
- 3. En la ventana **Agregar una copia snapshot**, acepte el nombre predeterminado de la copia snapshot o edítelo si lo desea.
- 4. **Opcional**: Añade una etiqueta de SnapMirror.
- 5. Haga clic en **Agregar**.

### **CLI**

1. Cree una copia Snapshot:

```
volume snapshot create -vserver <SVM> -volume <volume> -snapshot
<snapshot_name>
```
### **Eliminar una copia Snapshot de forma manual**

Puede eliminar manualmente una copia Snapshot mediante System Manager o la interfaz de línea de comandos de ONTAP.

## **System Manager**

### **Pasos**

- 1. Vaya a **Almacenamiento > Volúmenes** y seleccione la pestaña **Copias de instantánea**.
- 2. Busque la copia Snapshot que desee eliminar y haga clic en **;**, Y seleccione **Eliminar**.
- 3. En la ventana **Eliminar copia de instantánea**, seleccione **Eliminar copia de instantánea**.
- 4. Haga clic en **Eliminar**.

## **CLI**

1. Eliminar una copia Snapshot:

```
volume snapshot delete -vserver <SVM> -volume <volume> -snapshot
<snapshot_name>
```
## <span id="page-6-0"></span>**Gestione la reserva de copias Snapshot**

## **Gestione la descripción general de la reserva de copias Snapshot**

El *Snapshot copy reserve* deja un porcentaje del espacio en disco para las copias Snapshot, del cinco por ciento de forma predeterminada. Debido a que las copias Snapshot utilizan espacio en el sistema de archivos activo cuando se agota la reserva de copia Snapshot, puede aumentar la reserva de copia Snapshot según sea necesario. También puede realizar copias Snapshot de forma automática cuando la reserva esté llena.

## **Cuándo aumentar la reserva para copias Snapshot**

Para decidir si se debe aumentar la reserva Snapshot, es importante recordar que una copia Snapshot solo registra los cambios en los archivos desde que se realizó la última copia Snapshot. Consume espacio en disco solo si se modifican o eliminan bloques del sistema de archivos activo.

Esto significa que la tasa de cambio del sistema de archivos es el factor clave para determinar la cantidad de espacio en disco que utilizan las copias snapshot. No importa cuántas copias snapshot cree, no consumirán espacio en disco si el sistema de archivos activo no ha cambiado.

Por ejemplo, un volumen FlexVol que contenga registros de transacciones de base de datos puede tener una reserva de copia Snapshot de hasta el 20 % para justificar su mayor tasa de cambio. No solo querrá crear más copias Snapshot para capturar las actualizaciones más frecuentes de la base de datos, sino que también querrá tener una reserva de copia Snapshot mayor para gestionar el espacio en disco adicional que consumen las copias Snapshot.

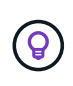

Una copia Snapshot consta de punteros a bloques en lugar de copias de bloques. Puede pensar en un puntero como «reclamación» en un bloque: «Mantiene» ONTAP el bloque hasta que se elimine la copia snapshot.

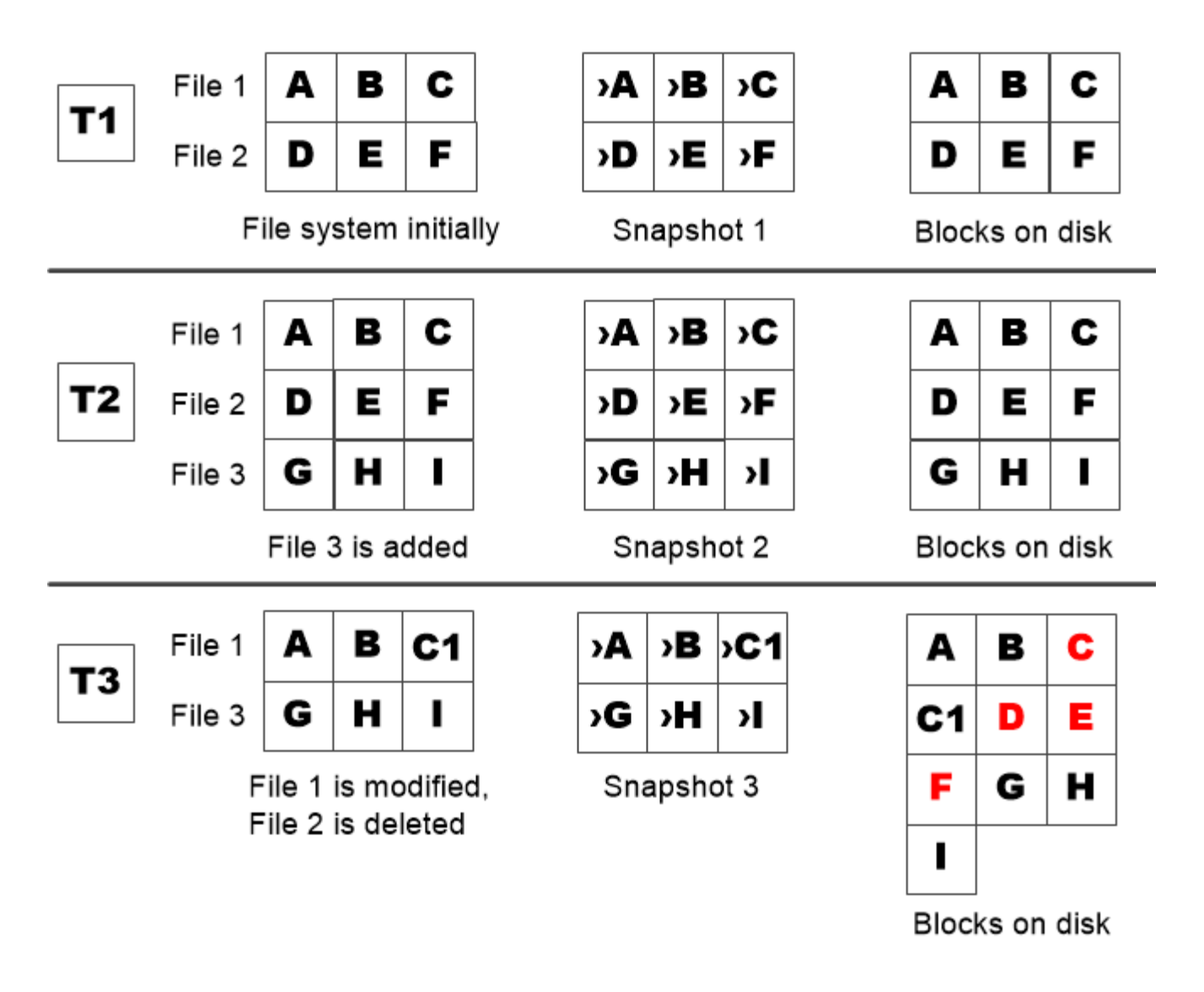

A Snapshot copy consumes disk space only when blocks in the active file system are modified or deleted.

## **La eliminación de archivos protegidos puede reducir el espacio de archivos de lo esperado**

Una copia snapshot señala a un bloque incluso después de eliminar el archivo que utilizó el bloque. Esto explica por qué una reserva de copia snapshot agotada puede dar lugar al resultado contrario-intuitivo en el que la eliminación de todo un sistema de archivos da como resultado menos espacio disponible que el sistema de archivos ocupado.

Observe el siguiente ejemplo. Antes de eliminar cualquier archivo, el df el resultado del comando es el siguiente:

Filesystem kbytes used avail capacity /vol/vol0/ 3000000 3000000 0 100% /vol/vol0/.snapshot 1000000 500000 500000 50%

Tras eliminar todo el sistema de archivos y realizar una copia snapshot del volumen, la df el comando genera la siguiente salida:

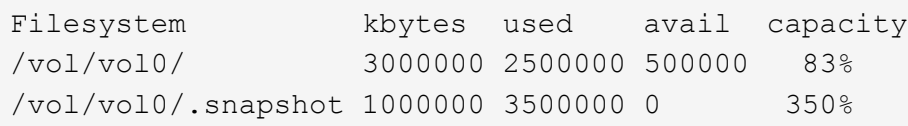

Tal y como se muestra en el resultado, ahora los 3 GB completos que utilizaba el sistema de archivos activo son utilizados por las copias snapshot, además de los 0.5 GB utilizados antes de la eliminación.

Como el espacio en disco utilizado por las copias snapshot supera ahora la reserva de copia snapshot, el desbordamiento de 2.5 GB de «píldoras» en el espacio reservado para los archivos activos, dejándole con 0.5 GB de espacio libre para los archivos en los que razonablemente se podrían haber esperado 3 GB.

## **Supervisar el consumo de discos de la copia snapshot**

Puede supervisar el consumo de discos de copias Snapshot mediante la df comando. El comando muestra la cantidad de espacio libre en el sistema de archivos activo y la reserva de copias de Snapshot.

#### **Paso**

1. Mostrar consumo de disco de copia Snapshot: df

El siguiente ejemplo muestra el consumo de discos de copia Snapshot:

```
cluster1::> df
Filesystem kbytes used avail capacity
/vol/vol0/ 3000000 3000000 0 100%
/vol/vol0/.snapshot 1000000 500000 500000 50%
```
## **Compruebe la reserva de copias Snapshot disponibles en un volumen**

Puede comprobar la cantidad de reserva de copias Snapshot disponible en un volumen mediante el snapshot-reserve-available con el volume show comando.

#### **Paso**

1. Compruebe la reserva de copia Snapshot disponible en un volumen:

vol show -vserver *SVM* -volume *volume* -fields snapshot-reserve-available

Para obtener una sintaxis de comando completa, consulte la página man.

En el ejemplo siguiente se muestra la reserva disponible de copias Snapshot para vol1:

```
cluster1::> vol show -vserver vs0 -volume vol1 -fields snapshot-reserve-
available
vserver volume snapshot-reserve-available
   ------- ------ --------------------------
vs0 vol1 4.84GB
```
## **Modificar la reserva de copias Snapshot**

Se recomienda configurar una reserva de copia de Snapshot más grande para evitar que las copias de Snapshot utilicen el espacio reservado para el sistema de archivos activo. Puede reducir la reserva de copias Snapshot cuando ya no necesite tanto espacio para las copias Snapshot.

#### **Paso**

1. Modifique la reserva de copias Snapshot:

volume modify -vserver *SVM* -volume *volume* -percent-snapshot-space *snap\_reserve*

Para obtener una sintaxis de comando completa, consulte la página man.

En el ejemplo siguiente se establece la reserva de copias Snapshot para vol1 al 10 por ciento:

```
cluster1::> volume modify -vserver vs0 -volume vol1 -percent-snapshot
-space 10
```
## **Eliminación automática de copias snapshot**

Puede utilizar el volume snapshot autodelete modify Comando para activar la eliminación automática de copias Snapshot cuando se supera la reserva Snapshot. De manera predeterminada, las copias de Snapshot más antiguas se eliminan primero.

#### **Acerca de esta tarea**

Los clones de LUN y archivos se eliminan cuando no hay más copias snapshot que se pueden eliminar.

#### **Paso**

1. Eliminación automática de copias Snapshot:

```
volume snapshot autodelete modify -vserver SVM -volume volume -enabled
true|false -trigger volume|snap_reserve
```
Para obtener una sintaxis de comando completa, consulte la página man.

En el ejemplo siguiente se eliminan automáticamente las copias Snapshot para vol1 Cuando la reserva de la copia Snapshot se haya agotado:

```
cluster1::> volume snapshot autodelete modify -vserver vs0 -volume vol1
-enabled true -trigger snap reserve
```
## <span id="page-10-0"></span>**Restaurar archivos desde copias snapshot**

## **Restaurar un archivo de una copia Snapshot en un cliente NFS o SMB**

Un usuario en un cliente NFS o SMB puede restaurar un archivo directamente desde una copia Snapshot sin la intervención de un administrador del sistema de almacenamiento.

Cada directorio del sistema de archivos contiene un subdirectorio llamado .snapshot Accesible para los usuarios de NFS y SMB. La .snapshot Este subdirectorio contiene subdirectorios que corresponden a las copias snapshot del volumen:

```
$ ls .snapshot
daily.2017-05-14_0013/ hourly.2017-05-15_1106/
daily.2017-05-15_0012/ hourly.2017-05-15_1206/
hourly.2017-05-15_1006/ hourly.2017-05-15_1306/
```
Cada subdirectorio contiene los archivos a los que hace referencia la copia snapshot. Si los usuarios eliminan o sobrescriben accidentalmente un archivo, pueden restaurarlo al directorio primario de lectura y escritura copiando el archivo desde el subdirectorio Snapshot al directorio de lectura y escritura:

```
$ ls my.txt
ls: my.txt: No such file or directory
$ ls .snapshot
daily.2017-05-14 0013/ hourly.2017-05-15 1106/
daily.2017-05-15_0012/ hourly.2017-05-15_1206/
hourly.2017-05-15_1006/ hourly.2017-05-15_1306/
$ ls .snapshot/hourly.2017-05-15_1306/my.txt
my.txt
$ cp .snapshot/hourly.2017-05-15_1306/my.txt .
$ ls my.txt
my.txt
```
## **Habilitar y deshabilitar el acceso de clientes NFS y SMB al directorio de copia Snapshot**

Para determinar si el directorio de copia Snapshot es visible para los clientes NFS y SMB para restaurar un archivo o LUN de una copia Snapshot, puede habilitar y deshabilitar el acceso al directorio de la copia Snapshot con el -snapdir-access opción de volume modify comando.

#### **Pasos**

1. Compruebe el estado de acceso al directorio de Snapshot:

volume show -vserver *SVM\_name* -volume *vol\_name* -fields snapdir-access Ejemplo:

```
clus1::> volume show -vserver vs0 -volume vol1 -fields snapdir-access
vserver volume snapdir-access
------- ------ --------------
vs0 vol1 false
```
2. Habilite o deshabilite el acceso al directorio de copia Snapshot:

volume modify -vserver *SVM\_name* -volume *vol\_name* -snapdir-access true|false

En el ejemplo siguiente se habilita el acceso al directorio de copia Snapshot en vol1:

clus1::> volume modify -vserver vs0 -volume vol1 -snapdir-access true Volume modify successful on volume vol1 of Vserver vs0.

### **Restaure un solo archivo de una copia Snapshot**

Puede utilizar el volume snapshot restore-file Comando para restaurar un solo archivo o LUN desde una copia Snapshot. Es posible restaurar el archivo a otra ubicación en el volumen primario de lectura y escritura si no desea reemplazar un archivo existente.

#### **Acerca de esta tarea**

Si va a restaurar una LUN existente, se crea un clon de LUN y se realiza un backup en forma de copia Snapshot. Durante la operación de restauración, puede leer la LUN y escribir en ella.

Los archivos con flujos se restauran de forma predeterminada.

#### **Pasos**

1. Enumere las copias Snapshot en un volumen:

volume snapshot show -vserver *SVM* -volume *volume*

Para obtener una sintaxis de comando completa, consulte la página man.

El ejemplo siguiente muestra las copias Snapshot en vol1:

clus1::> volume snapshot show -vserver vs1 -volume vol1 Vserver Volume Snapshot State Size Total% Used% ------- ------ ---------- ----------- ------ ----- ------ ---- vs1 vol1 hourly.2013-01-25\_0005 valid 224KB 0% 0% daily.2013-01-25\_0010 valid 92KB 0% 0% hourly.2013-01-25 0105 valid 228KB 0% 0% hourly.2013-01-25 0205 valid 236KB 0% 0% hourly.2013-01-25 0305 valid 244KB 0% 0% hourly.2013-01-25 0405 valid 244KB 0% 0% hourly.2013-01-25 0505 valid 244KB 0% 0% 7 entries were displayed.

2. Restaurar un archivo desde una copia Snapshot:

```
volume snapshot restore-file -vserver SVM -volume volume -snapshot snapshot
-path file_path -restore-path destination_path
```
Para obtener una sintaxis de comando completa, consulte la página man.

En el siguiente ejemplo se restaura el archivo myfile.txt:

cluster1::> volume snapshot restore-file -vserver vs0 -volume vol1 -snapshot daily.2013-01-25\_0010 -path /myfile.txt

## **Restaurar parte de un archivo desde una copia snapshot**

Puede utilizar el volume snapshot partial-restore-file Comando para restaurar un rango de datos desde una copia Snapshot a una LUN o un archivo de contenedor NFS o SMB, suponiendo que se conozca el desplazamiento de bytes de inicio de los datos y el número de bytes. Este comando puede usarse para restaurar una de las bases de datos en un host que almacena varias bases de datos en el mismo LUN.

A partir de ONTAP 9.12.1, hay una restauración parcial disponible para los volúmenes en una relación de SM-BC.

#### **Pasos**

1. Enumere las copias Snapshot en un volumen:

volume snapshot show -vserver *SVM* -volume *volume*

Para obtener una sintaxis de comando completa, consulte la página man.

El ejemplo siguiente muestra las copias Snapshot en vol1:

clus1::> volume snapshot show -vserver vs1 -volume vol1 Vserver Volume Snapshot State Size Total% Used% ------- ------ ---------- ----------- ------ ----- ------ ---- vs1 vol1 hourly.2013-01-25\_0005 valid 224KB 0% 0% daily.2013-01-25\_0010 valid 92KB 0% 0% hourly.2013-01-25 0105 valid 228KB 0% 0% hourly.2013-01-25\_0205 valid 236KB 0% 0% hourly.2013-01-25 0305 valid 244KB 0% 0% hourly.2013-01-25 0405 valid 244KB 0% 0% hourly.2013-01-25 0505 valid 244KB 0% 0% 7 entries were displayed.

2. Restaurar parte de un archivo desde una copia Snapshot:

volume snapshot partial-restore-file -vserver *SVM* -volume *volume* -snapshot *snapshot* -path *file\_path* -start-byte *starting\_byte* -byte-count *byte\_count*

El desplazamiento de bytes de inicio y el número de bytes deben ser múltiplos de 4,096.

En el ejemplo siguiente se restauran los primeros  $4,096$  bytes del archivo  $myfile.txt$ :

```
cluster1::> volume snapshot partial-restore-file -vserver vs0 -volume
vol1 -snapshot daily.2013-01-25 0010 -path /myfile.txt -start-byte 0
-byte-count 4096
```
## **Restaure el contenido de un volumen de una copia Snapshot**

Puede utilizar el volume snapshot restore Comando para restaurar el contenido de un volumen desde una copia Snapshot.

#### **Acerca de esta tarea**

Si el volumen tiene relaciones de SnapMirror, replique manualmente todas las copias de reflejo del volumen inmediatamente después de restaurar desde una copia de Snapshot. Si no lo hace, puede provocar copias reflejadas inutilizables que se deban eliminar y volver a crear.

1. Enumere las copias Snapshot en un volumen:

```
volume snapshot show -vserver SVM -volume volume
```
El ejemplo siguiente muestra las copias Snapshot en vol1:

clus1::> volume snapshot show -vserver vs1 -volume vol1 Vserver Volume Snapshot State Size Total% Used% ------- ------ ---------- ----------- ------ ----- ------ ---- vs1 vol1 hourly.2013-01-25\_0005 valid 224KB 0% 0% daily.2013-01-25 0010 valid 92KB 0% 0% hourly.2013-01-25 0105 valid 228KB 0% 0% hourly.2013-01-25 0205 valid 236KB 0% 0% hourly.2013-01-25\_0305 valid 244KB 0% 0% hourly.2013-01-25 0405 valid 244KB 0% 0% hourly.2013-01-25\_0505 valid 244KB 0% 0% 7 entries were displayed.

2. Restaure el contenido de un volumen de una copia Snapshot:

volume snapshot restore -vserver *SVM* -volume *volume* -snapshot *snapshot*

En el ejemplo siguiente se restaura el contenido de vol1:

cluster1::> volume snapshot restore -vserver vs0 -volume vol1 -snapshot daily.2013-01-25\_0010

#### **Información de copyright**

Copyright © 2024 NetApp, Inc. Todos los derechos reservados. Imprimido en EE. UU. No se puede reproducir este documento protegido por copyright ni parte del mismo de ninguna forma ni por ningún medio (gráfico, electrónico o mecánico, incluidas fotocopias, grabaciones o almacenamiento en un sistema de recuperación electrónico) sin la autorización previa y por escrito del propietario del copyright.

El software derivado del material de NetApp con copyright está sujeto a la siguiente licencia y exención de responsabilidad:

ESTE SOFTWARE LO PROPORCIONA NETAPP «TAL CUAL» Y SIN NINGUNA GARANTÍA EXPRESA O IMPLÍCITA, INCLUYENDO, SIN LIMITAR, LAS GARANTÍAS IMPLÍCITAS DE COMERCIALIZACIÓN O IDONEIDAD PARA UN FIN CONCRETO, CUYA RESPONSABILIDAD QUEDA EXIMIDA POR EL PRESENTE DOCUMENTO. EN NINGÚN CASO NETAPP SERÁ RESPONSABLE DE NINGÚN DAÑO DIRECTO, INDIRECTO, ESPECIAL, EJEMPLAR O RESULTANTE (INCLUYENDO, ENTRE OTROS, LA OBTENCIÓN DE BIENES O SERVICIOS SUSTITUTIVOS, PÉRDIDA DE USO, DE DATOS O DE BENEFICIOS, O INTERRUPCIÓN DE LA ACTIVIDAD EMPRESARIAL) CUALQUIERA SEA EL MODO EN EL QUE SE PRODUJERON Y LA TEORÍA DE RESPONSABILIDAD QUE SE APLIQUE, YA SEA EN CONTRATO, RESPONSABILIDAD OBJETIVA O AGRAVIO (INCLUIDA LA NEGLIGENCIA U OTRO TIPO), QUE SURJAN DE ALGÚN MODO DEL USO DE ESTE SOFTWARE, INCLUSO SI HUBIEREN SIDO ADVERTIDOS DE LA POSIBILIDAD DE TALES DAÑOS.

NetApp se reserva el derecho de modificar cualquiera de los productos aquí descritos en cualquier momento y sin aviso previo. NetApp no asume ningún tipo de responsabilidad que surja del uso de los productos aquí descritos, excepto aquello expresamente acordado por escrito por parte de NetApp. El uso o adquisición de este producto no lleva implícita ninguna licencia con derechos de patente, de marcas comerciales o cualquier otro derecho de propiedad intelectual de NetApp.

Es posible que el producto que se describe en este manual esté protegido por una o más patentes de EE. UU., patentes extranjeras o solicitudes pendientes.

LEYENDA DE DERECHOS LIMITADOS: el uso, la copia o la divulgación por parte del gobierno están sujetos a las restricciones establecidas en el subpárrafo (b)(3) de los derechos de datos técnicos y productos no comerciales de DFARS 252.227-7013 (FEB de 2014) y FAR 52.227-19 (DIC de 2007).

Los datos aquí contenidos pertenecen a un producto comercial o servicio comercial (como se define en FAR 2.101) y son propiedad de NetApp, Inc. Todos los datos técnicos y el software informático de NetApp que se proporcionan en este Acuerdo tienen una naturaleza comercial y se han desarrollado exclusivamente con fondos privados. El Gobierno de EE. UU. tiene una licencia limitada, irrevocable, no exclusiva, no transferible, no sublicenciable y de alcance mundial para utilizar los Datos en relación con el contrato del Gobierno de los Estados Unidos bajo el cual se proporcionaron los Datos. Excepto que aquí se disponga lo contrario, los Datos no se pueden utilizar, desvelar, reproducir, modificar, interpretar o mostrar sin la previa aprobación por escrito de NetApp, Inc. Los derechos de licencia del Gobierno de los Estados Unidos de América y su Departamento de Defensa se limitan a los derechos identificados en la cláusula 252.227-7015(b) de la sección DFARS (FEB de 2014).

#### **Información de la marca comercial**

NETAPP, el logotipo de NETAPP y las marcas que constan en <http://www.netapp.com/TM>son marcas comerciales de NetApp, Inc. El resto de nombres de empresa y de producto pueden ser marcas comerciales de sus respectivos propietarios.